# **BAB III**

# **PELAKSANAAN KERJA MAGANG**

### **3.1. Kedudukan dan Koordinasi**

Selama penulis melakukan praktik kerja magang, penulis ditempatkan di Departemen Pelatihan dan di bawah supervisi dari *Staff Reguler Specialist Design*. Penulis diberikan tugas untuk membuat video *motion graphic* tentang bermacam konten edukasi untuk pekerja di cabang.

# **3.1.1. Kedudukan**

Penulis ditempatkan di Departemen Pelatihan, di bawah divisi non-program dalam pengawasan Eriko Yunus selaku *Staff Reguler Specialist Design* yang memberikan brief dan bantuannya selama penulis menjalankan magang selama 6 bulan. Waktu kerja cenderung dibebaskan, namun penulis tetap harus memenuhi *deadline* yang ditetapkan.

# **3.1.2. Koordinasi**

Dalam praktik kerja magang di PT BCA Multi Finance, ada alur yang penulis harus lewati setelah menyelesaikan pekerjaan. Berikut alur koordinasi yang dilakukan:

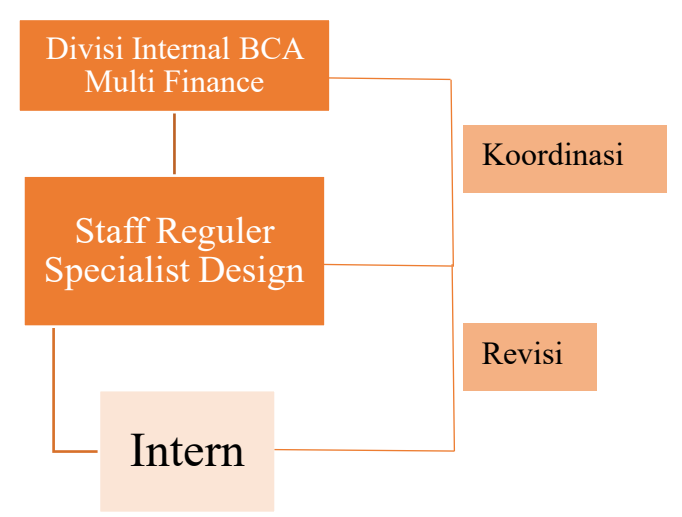

Gambar 3.1. Alur Koordinasi

Selama pelaksanaan magang, penulis menerima *brief* berupa naskah dari *Staff Reguler Specialist Design*. *Brief* dari klien di sini diterima dari berbagai divisi internal di PT BCA Multi Finance, khususnya untuk memperlengkapi pengetahuan para pekerja di kantor cabang. Biasanya, *brief* diberikan di awal bulan dan batas waktu pengumpulannya beragam, ada yang 1 minggu, 2 minggu, bahkan 1 bulan. Dalam proses pembuatan desain, penulis dibebaskan ide dan konsepnya sehingga dapat melakukan eksperimentasi terhadap desain lebih luas lagi, serta dapat dengan bebas merealisasikan ide yang dimiliki oleh penulis.

# **3.2. Tugas yang Dilakukan**

Berikut adalah bagan tentang detail pekerjaan yang dilakukan penulis selama proses magang berlangsung.

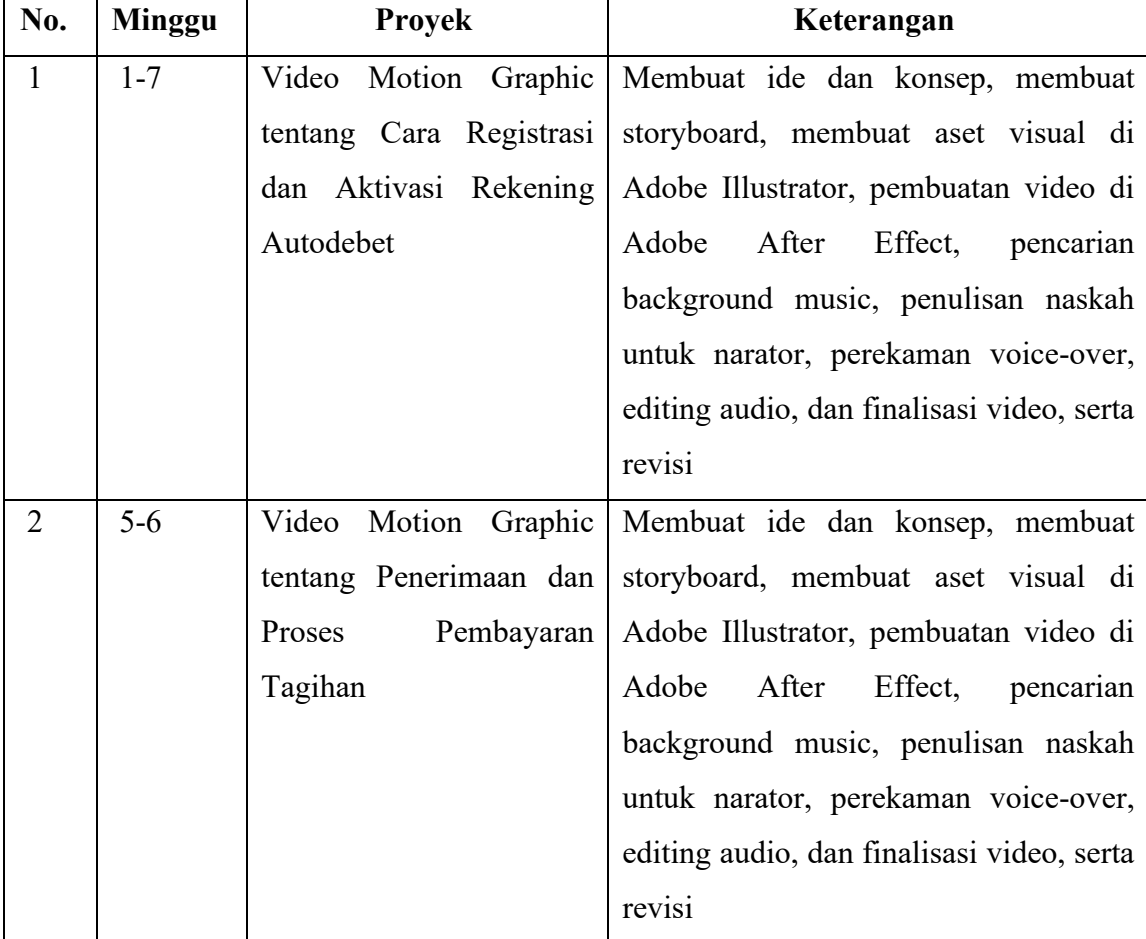

| $5 - 8$ |                    | Video Motion Graphic Membuat ide dan konsep, membuat |  |  |
|---------|--------------------|------------------------------------------------------|--|--|
|         | tentang            | Pelayanan storyboard, membuat aset visual di         |  |  |
|         | Customer di Cabang | Adobe Illustrator, pembuatan video di                |  |  |
|         |                    | Adobe After Effect,<br>pencarian                     |  |  |
|         |                    | background music, penulisan naskah                   |  |  |
|         |                    | untuk narator, perekaman voice-over,                 |  |  |
|         |                    | editing audio, dan finalisasi video, serta           |  |  |
|         |                    | revisi                                               |  |  |

Tabel 3.1. Detail Pekerjaan yang Dilakukan Selama Magang

# **3.3. Uraian Pelaksanaan Kerja Magang**

Dalam pelaksanaan kerja magang di PT BCA Multi Finance, penulis menjalani WFH (*Work From Home*) dan WFO (*Work From Office*) di mulai dari 4 Maret – 31 Agustus 2021 dengan jam kerja mulai dari pukul 8.30 – 17.30. Namun, pada tanggal 14 April – 11 Mei 2021 jadwal penulis diubah selama bulan Ramadhan menjadi WFO penuh mulai pukul 8.00 – 16.30, dan terus menerus WFO hingga kontrak magang berakhir.

# **3.3.1. Proses Pelaksanaan**

Berikut ini merupakan detail dari pekerjaan yang dilakukan penulis selama praktik kerja magang berlangsung:

### **3.3.1.1. Video Registrasi dan Aktivasi Autodebet Debitur**

Penulis diberikan *brief* oleh *Staff Reguler Specialist Design* tentang apa yang dimaksud dengan Autodebet, bagaimana cara registrasi dan aktivasinya, syarat dan ketentuan yang berlaku, serta menunjukan hasil akhir yang seperti apa yang diharapkan oleh klien. Penulis diminta untuk mencari referensi, ide dan konsep, dan mendiskusikannya kembali ke *Staff Reguler Specialist Design.* Ide yang penulis ajukan adalah membuat desain karakter sebagai daya tarik utama di dalam video edukasi tersebut. Penulis lalu mencari referensi karakter utama yang terlihat sederhana dan memiliki hanya 1 atau 2 warna dasar, sehingga tidak terlalu mengganggu informasi yang nantinya akan disampaikan. Penulis memilih warna

biru untuk memberi kesan kepercayaan dan kestabilan, serta identitas dari PT BCA Multi Finance sebagai perusahaan yang terpercaya.

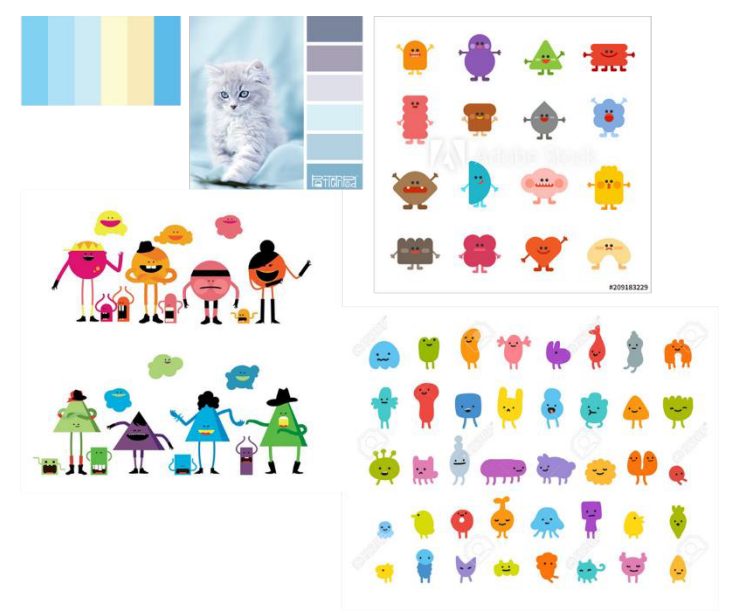

Gambar 3.2. Referensi Desain Karakter dan Warna

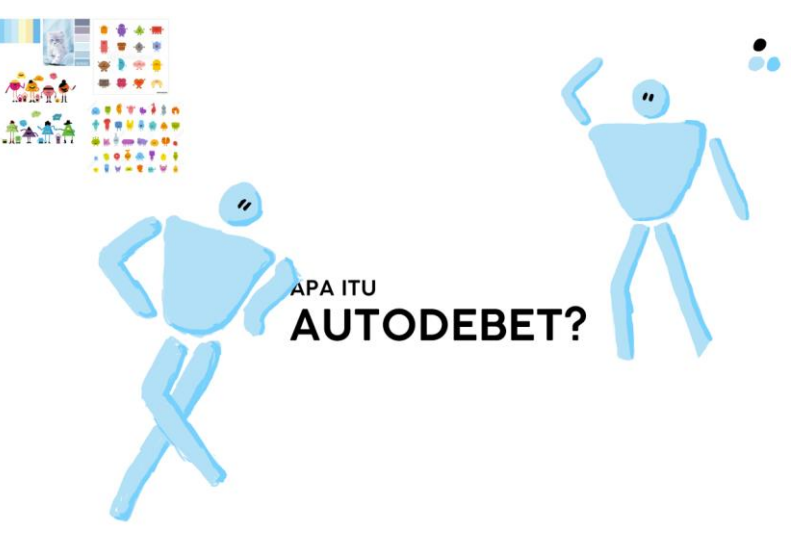

Gambar 3.3. Sketsa Desain Karakter

Setelah mendapat ide dan konsep yang matang, maka penulis mulai membuat *storyboard* dan mulai dari perkenalan, isi, hingga penutup. Penulis juga membuat sketsa karakter di Adobe Photoshop untuk nantinya dibuat di Adobe Illustrator dan di export untuk ditampilkan di Adobe After Effects.

| Arthourd 1                                      | Arthound 2                                             | Arthoard 3                                                                                           | Arthoard 4                                                                                                    | Arthoard 5                                                                                                    |
|-------------------------------------------------|--------------------------------------------------------|----------------------------------------------------------------------------------------------------|----------------------------------------------------------------------------------------------------|----------------------------------------------------------------------------------------------------|
| $\circ$<br>Asthandas                            | ANDOLUT?<br>Asthanol Z                                 | $\sim$<br>TO-<br><b>Ph</b> see and<br>$\mathcal{D}_-$<br>K-ip:<br>Routenge door streets<br>Adhamd.R. | --<br>$\approx$<br>F<br>s.<br>$\Delta$<br>$\overline{n}$<br>Asthanola                                                                                                    | <b>REARDANA</b><br>KANTH PUMP<br>CABANELIN<br>c<br>⋒<br>m,<br>Tes <sup>1</sup><br>$\mathbf{E}$<br>Asthological Ad |
| $\mathbb{R}$ + ?<br>w<br>Asthroad AX            | ⊙<br>Λĸ.<br><b>Asthmatica</b>                          | N<br>neak<br><b>BARK</b><br>€<br>f as<br>Adhnaul.13                                                  | $\mathcal{C}^{\prime}$<br>л<br>Arthuand 14                                                                                                    | PERSYMENTALL ?                                                                                                    |
| $-2.0$<br>Asthanad A6                           | - wanjugawaan<br>帘<br>Ν<br>Astronomy Ltd               | $\mathbf{v}$<br>andrew                                                                               | $\frac{1}{\sqrt{2}}\sum_{i=1}^{n} \frac{1}{\sqrt{2}}\sum_{j=1}^{n} \frac{1}{\sqrt{2}}\sum_{j=1}^{n} \frac{1}{\sqrt{2}}\sum_{j=1}^{n} \frac{1}{\sqrt{2}}\sum_{j=1}^{n} \frac{1}{\sqrt{2}}\sum_{j=1}^{n} \frac{1}{\sqrt{2}}\sum_{j=1}^{n} \frac{1}{\sqrt{2}}\sum_{j=1}^{n} \frac{1}{\sqrt{2}}\sum_{j=1}^{n} \frac{1}{\sqrt{2}}\sum_{j=1}^{n} \frac{1}{\sqrt{2}}\sum_{j=1}^{n}$<br>$4n$ $p^2 - n^2$<br>$\bullet$<br>×<br>Asthanolise |                                                                                                    |
| H:O<br>Arnyayının<br>Regionar<br>- 6<br>Analest | Kontrol yang<br>$\blacksquare$<br>how diliberary<br>ní | $\log \log$<br>$\bullet$                                                                             | BCA Midtiprane<br>$($ logs)                                                                                                    |                                                                                                    |

Gambar 3.4. Sketsa Karakter

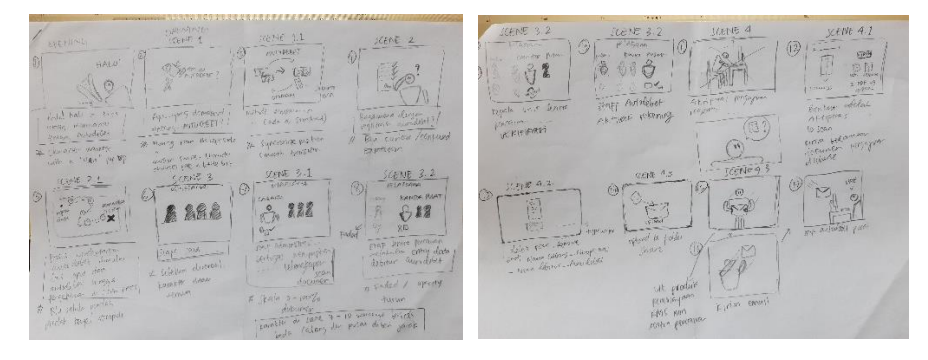

Gambar 3.5. *Storyboard*

Lalu penulis membuat asset yang lengkap di Adobe Illustrator dan mulai menyusun video di Adobe After Effects. Penulis juga membuat naskah untuk menjadi *voice-over* dan mencari lagu untuk menjadi *background song* di dalam video tersebut. Penulis meminta bantuan kepada rekan satu divisi untuk mengisi *voice-over* dan setelah itu penulis menyunting suara di aplikasi Audacity.

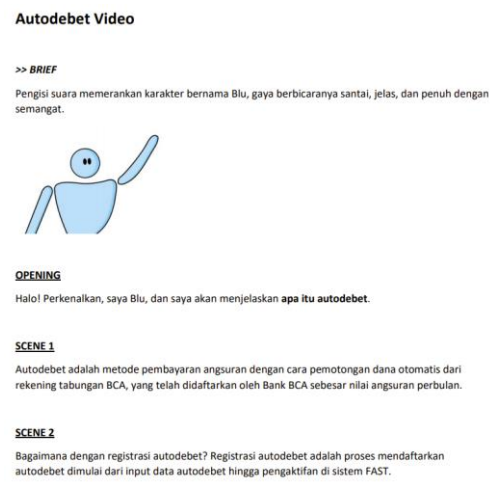

Gambar 3.6. Cuplikan Naskah Autodebet

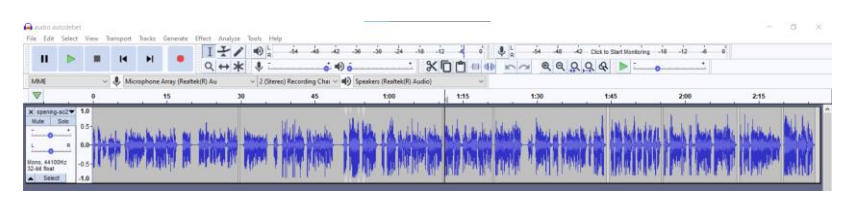

Gambar 3.7. Penyuntingan Audio Autodebet di Audacity

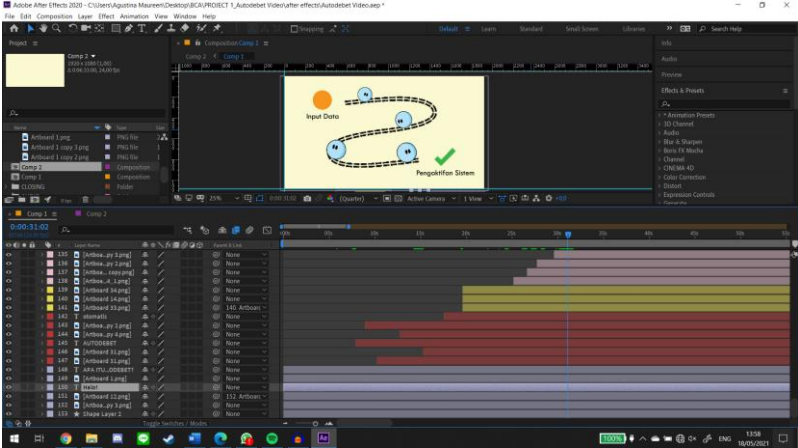

Gambar 3.8. Pengerjaan Video di Adobe After Effects

Setelah pekerjaan selesai kurang lebih setengah jalan, penulis melakukan revisi ke *Staff Reguler Specialist Design* dan menerima kritik dan saran. Selanjutnya, penulis menyelesaikan video Autodebet ini dengan hasil final mp4.

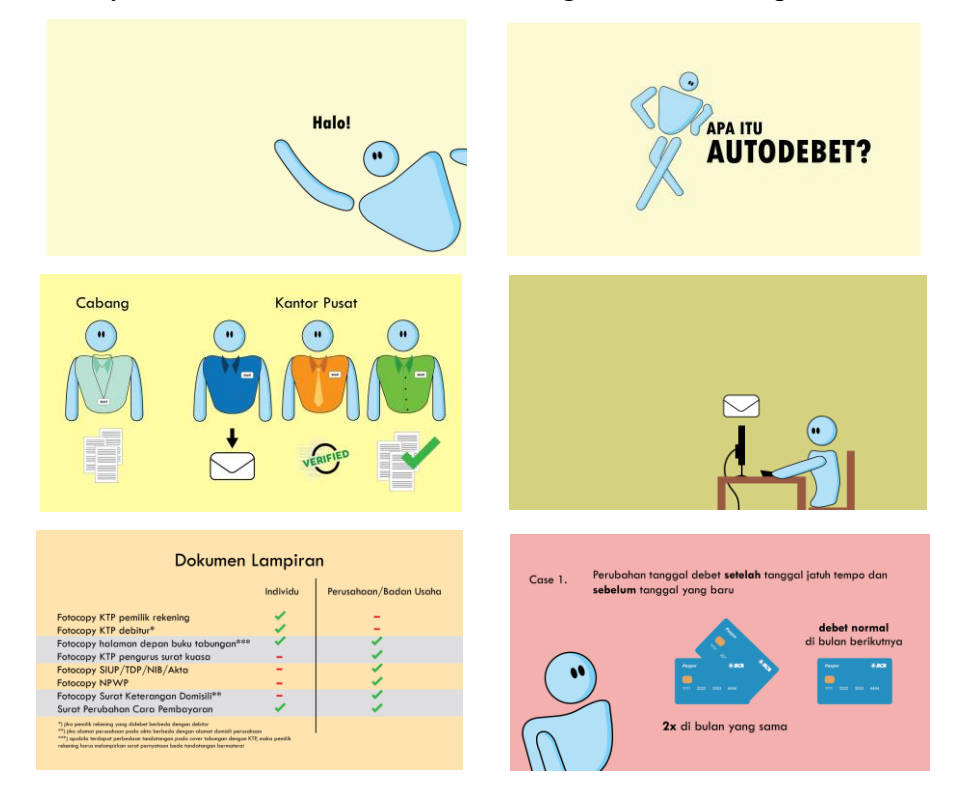

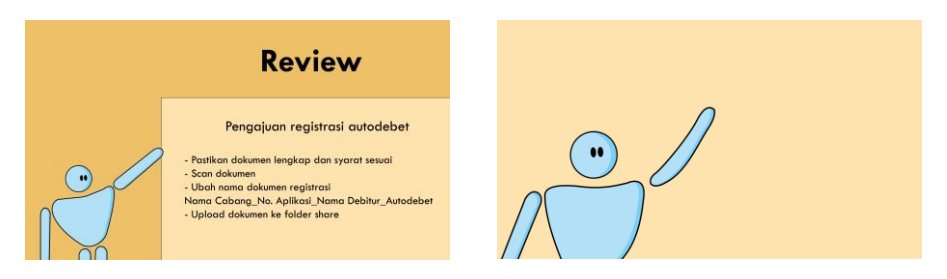

Gambar 3.9. Cuplikan Video Cara Registrasi dan Aktivasi Autodebet

# **3.3.1.2. Video Penerimaan dan Proses Pembayaran Tagihan**

Penulis membuat video untuk memperlengkapi tim operasional di cabang tentang penerimaan tagihan dan proses pembayaran tagihan. *Deadline* yang diberikan hanya 6 hari kerja, sehingga penulis disarankan untuk memakai kembali karakter yang sudah dibuat, namun dibuat lebih sederhana lagi karena mengejar tanggal jatuh tempo, mengakitbatkan pencarian referensi dan sketsa asset tidak terlalu banyak dibuat. Penulis langsung menyusun *storyboard* dan merekam *voice-over* dengan suara penulis sendiri, dan menyuntingnya di aplikasi Audacity. Setelah audio di *export* menjadi mp3, maka pengerjaan selanjutnya dilakukan di Adobe After Effects hingga menjadi hasil final mp4.

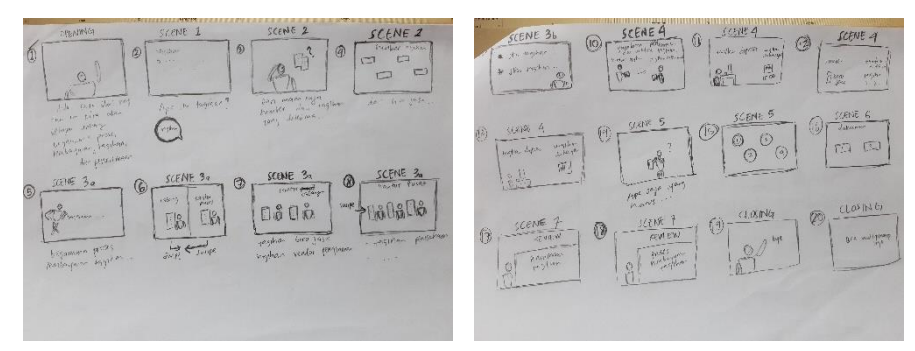

Gambar 3.10. *Storyboard*

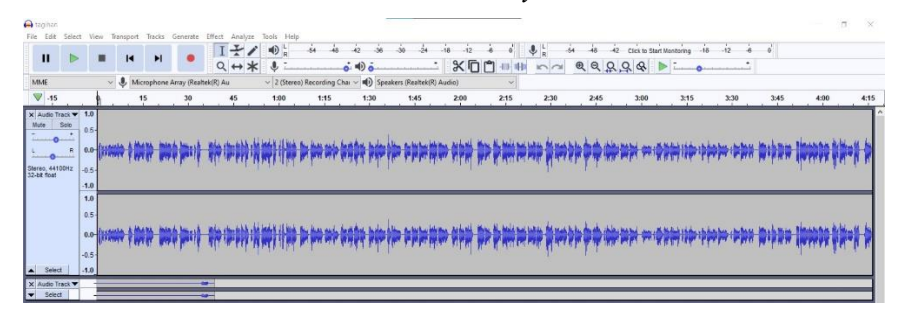

Gambar 3.11. Penyuntingan Audio Tentang Tagihan di Audacity

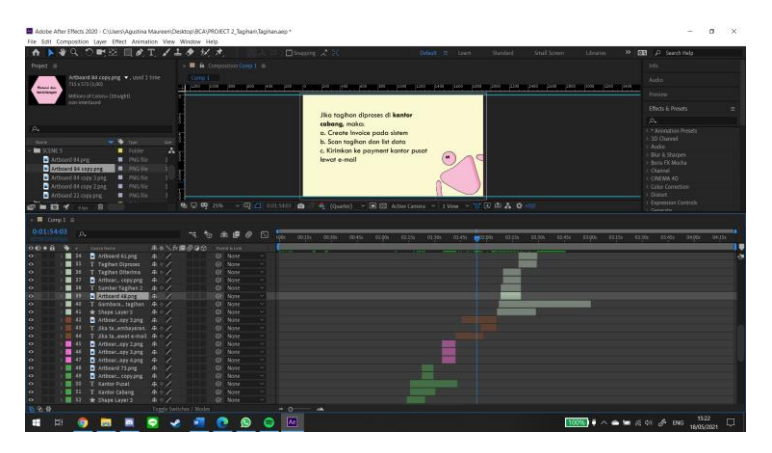

Gambar 3.12. Pengerjaan Video di Adobe After Effects

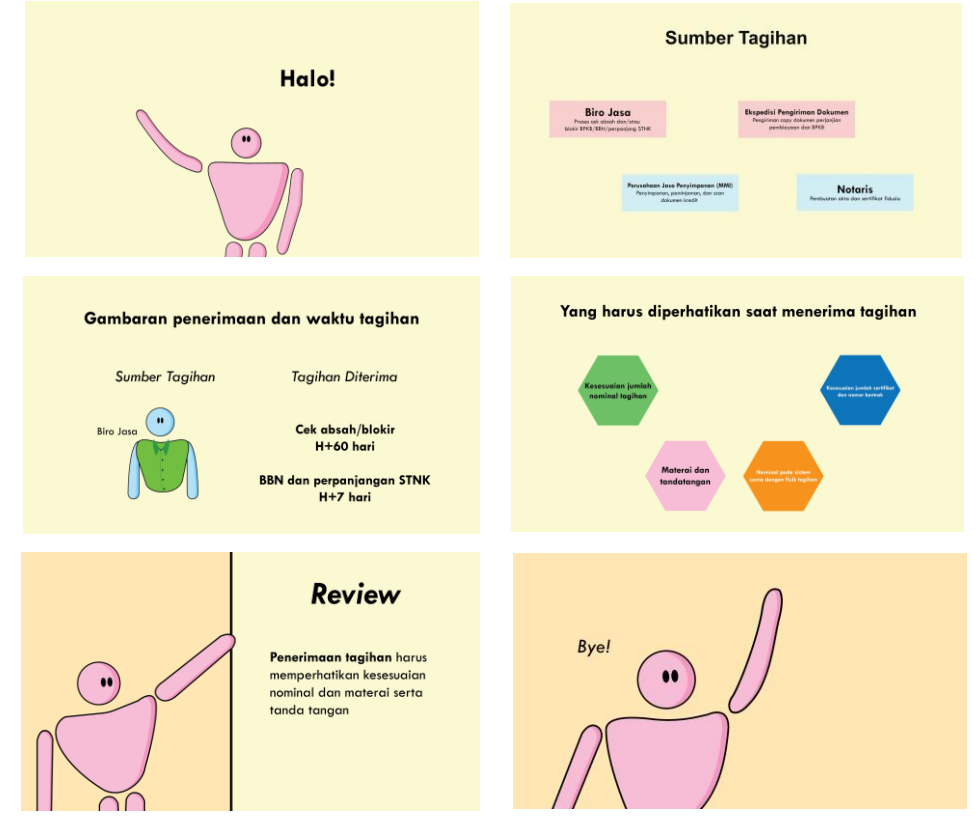

Gambar 3.13. Cuplikan Video Penerimaan dan Proses Pembayaran Tagihan

# **3.3.1.3. Video Pelayanan Customer di Cabang**

Untuk video yang kali ini, penulis membuat ide dan konsep baru, yaitu memperbanyak animasi yang sederhana dan bermain dengan banyak tulisan disertai dengan beberapa ilustrasi pembantu. Setelah mendapat *brief*, penulis membuat *storyboard*, membuat naskah, merekam *voice-over*, dan menyuntingnya serta langsung masuk ke dalam pengerjaan di Adobe After Effects. Proses dalam pengerjaan video pelayanan customer di cabang tidak terlalu lama karena konsep yang dibuat cukup sederhana dan tidak ada revisi lebih jauh, sehingga video selesai tepat waktu.

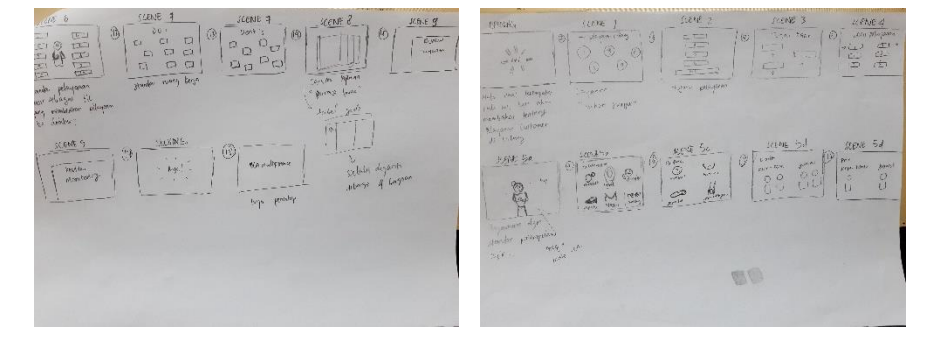

Gambar 3.14. *Storyboard*

SCRIPT: Pelayanan Customer di Cabang

OPENING

Halo, pada kesempatan kali ini, kita akan membahas tentang pelayanan customer di Cabang.

SCENE 1

Apa yang dimaksud dengan layanan cabang? Layanan cabang adalah layanan yang disediakan oleh Apa yang unnaksuu dengan layanan caudig tayahan caudig adalah layahan yang usediakan v<br>perusahaan yang bertempat di kantor cabang, untuk memenuhi kebutuhan customer, seperti:<br>pertanyaan, permintaan, informasi, keluhan, dan

#### SCENE 2

Tujuan dari layanan adalah yang pertama, menciptakan kepuasaan pelanggan, membangun<br>kesetiaan pelanggan, memenuhi kebutuhan masyarakat dengan sangat baik atau terbaik, dan yang<br>terakhir adalah fokus memberikan pelayanan ya

PIC Operasional cabang yang bertanggungjawab atas layanan customer saat ini adalah kasir.

#### SCENE 3

Apa saja tugas kasir sebagai PIC yang memberikan pelayanan kepada debitur? Yang pertama,<br>melayani konsumen, baik melalui telepon ataupun walk-in, terkair informasi tentang PT BCA Multi<br>Finance. Yang kedua, menyampaikan seg

SCENE 4 Jenis pelayanan apa saja yang diberikan kepada customer?

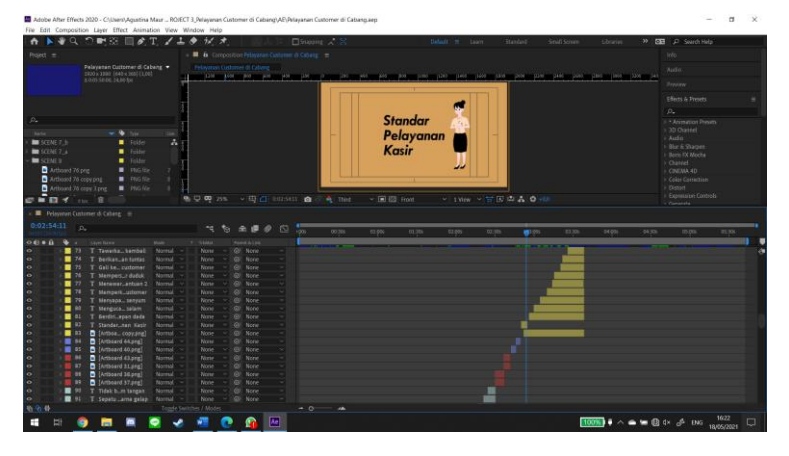

Gambar 3.15. Cuplikan Naskah Pelayanan Customer di Cabang

Gambar 3.16. Proses Pengerjaan Video di Adobe After Effects

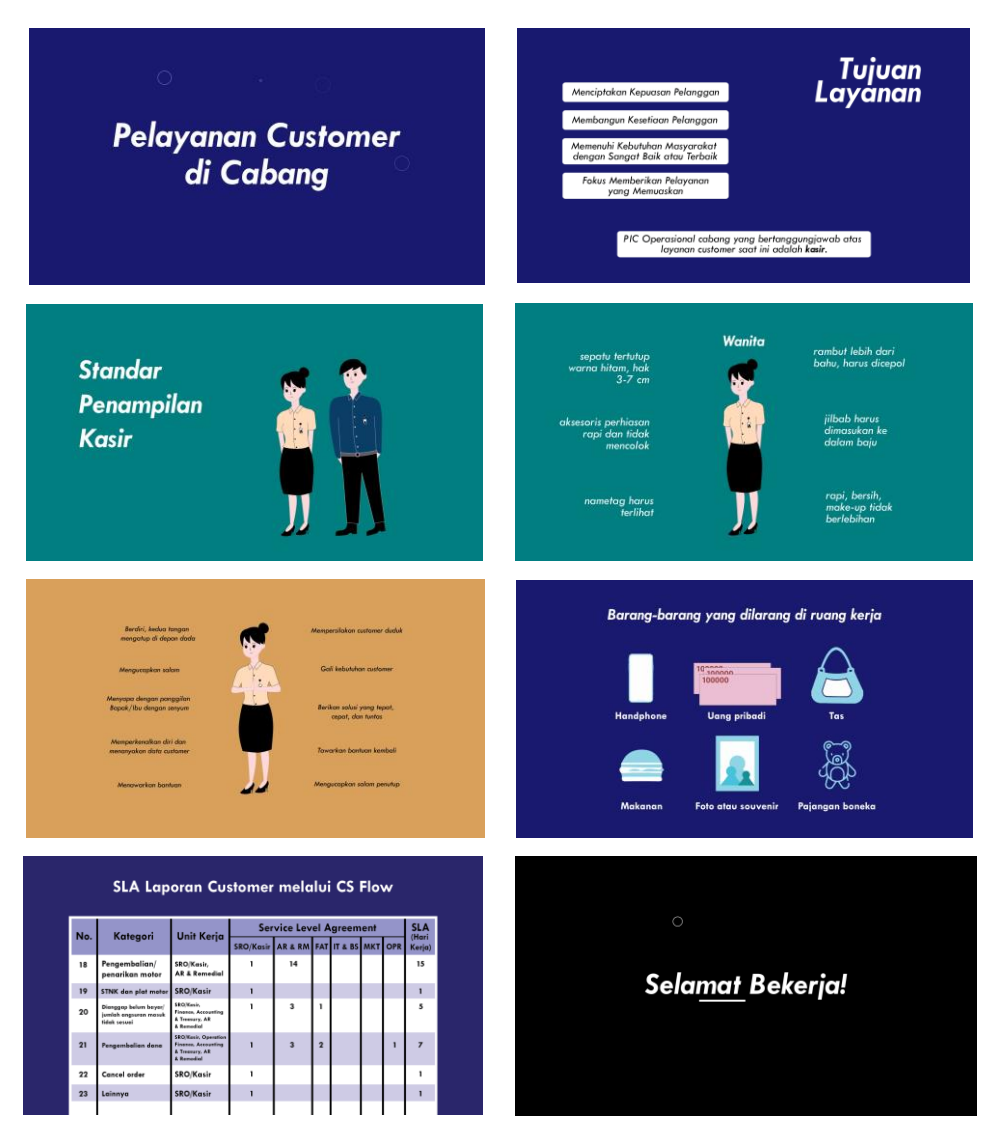

Gambar 3.17. Cuplikan Video Pelayanan Customer di Cabang

# **3.3.2. Kendala yang Ditemukan**

Kendala yang penulis temukan saat melakukan kerja magang di PT BCA Multi Finance adalah penyesuaian dengan suasana kantor. Perubahan dari mengerjakan tugas kuliah ke tugas kantor dan harus bertemu dengan banyak orang baru, menyebabkan penulis harus menyesuaikan diri dengan budaya yang ada di kantor, mengenal banyak orang, dan mempelajari bagaimana seharusnya alur komunikasi yang baik mulai dari sesame rekan kerja, atasan, bahkan hingga ke *security* yang menjaga di luar. Penyesuaian ini menurut penulis agak sedikit sulit apalagi saat masih ada jadwal WFH dan WFO yang selalu berganti-ganti, sehingga agak sulit

untuk mengenal rekan kerja. Selain itu, kendala kecil yang muncul adalah agak sulit menyesuaikan tugas kuliah dengan tugas dari kantor, sehingga salah satunya kadang terbengkalai beberapa hari untuk menyelesaikan tugas lainnya.

# **3.3.3. Solusi Atas Kendala yang Ditemukan**

Dengan kendala yang penulis alami, solusi yang ditemukan antara lain:

- 1. Penulis lebih peduli akan suasana sekitar, menanyakan apapun yang sekiranya perlu ditanyakan sehingga tidak ada kesalahan yang memalukan di waktu yang akan datang.
- 2. Penulis mulai mempelajari dan berani berpartisipasi ke dalam budaya kantor yang sudah ada.
- 3. Mengatur waktu lebih baik lagi dalam mengerjakan tugas kuliah dan tugas dari kantor.
- 4. Memberi kabar dan berkomunikasi sebelumnya kepada supervisor jika ada kendala atau berdiskusi tentang tanggal jatuh tempo yang sekiranya belum bisa terpenuhi, sehingga ada solusi yang bisa diraih bersama.